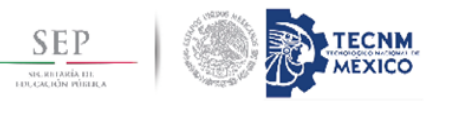

Tecnológico Nacional de México Instituto Tecnológico de Tuxtla Gutiérrez

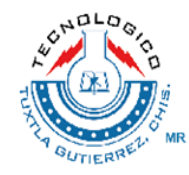

# **REPORTE TECNICO DE RECIDENCIA PROFECIONAL**

# SISTEMA DE VISION PARA LA CLASIFICACION DE RAMBUTA

# CARRERA: INGENIERIA ELECTRICA

AUTORES:

MORALES GOMEZ OSCAR DE JESUS

13270371

PEREZ RUIZ JAVIER

13270958

RIOS LOPEZ AGUSTIN

13270330

Asesor interno: Mota Grajales Rafael

**Tuxtla Gutiérrez Chiapas, enero del 2018**

#### **INDICE**

#### **CAPITULO I**

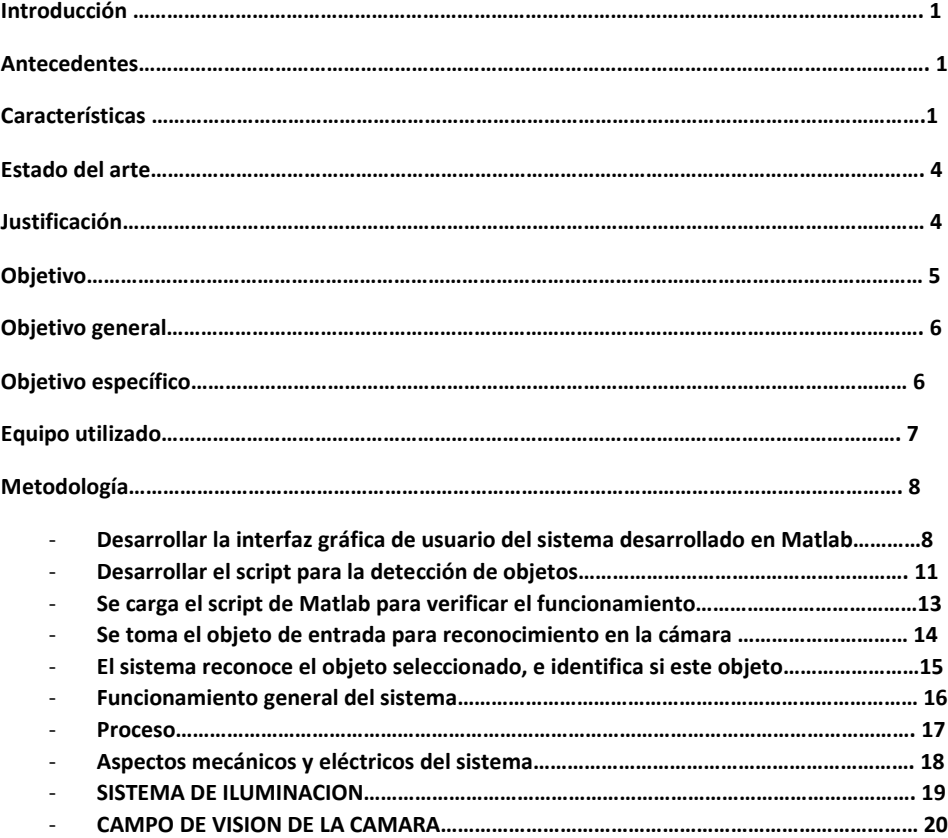

#### **CAPITULO II**

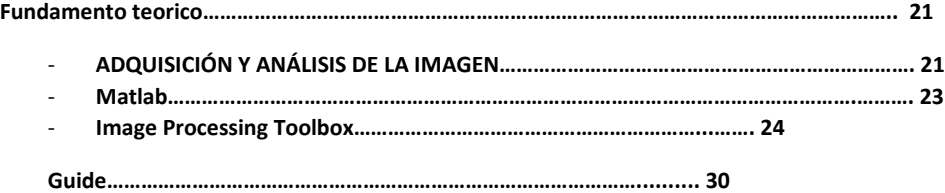

# **CAPITULO III**

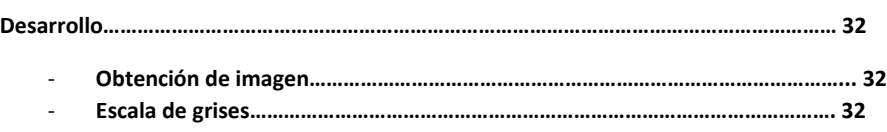

#### **CAPITULO IV**

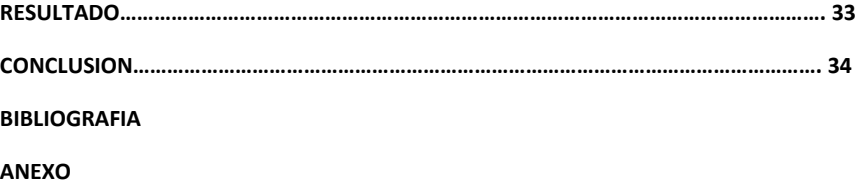

## **SISTEMA DE VISION PARA LA CLASIFICACION DE RAMBUTAN**

## **1. INTRODUCCIÓN**

#### **1.1 ANTECEDENTES**

El proyecto consiste en la clasificación de calidad por medio de mapeo, una fruta poco tradicional en el mercado, conocido como o rambután.

Esta fruta que ha comenzado a distribuirse en el mercado local y el crecimiento de las economías de los mayores mercados de la Unión Europea ha creado una oportunidad para que los países en vías de desarrollo como el nuestro puedan promocionar los recursos que a un no han sido explotados como ser las frutas exóticas tropicales.

A pesar de que en México varias instituciones oficiales, como la Secretaría SAGARPA, la Universidad Autónoma de Chiapas (UNACH) y el gobierno de la ciudad de Tapachula, han valorado la conveniencia de su cultivo, principalmente porque es una fruta que se cotiza a precios atractivos en el mercado nacional e internacional, todavía no hay un interés definido para explotarlo con fines comerciales. Desde hace cuatro décadas esta especie frutícola se conserva en varias regiones tropicales del Estado de Chiapas que presentan condiciones climáticas apropiadas, sin embargo, por su desconocimiento y la falta de promoción sigue siendo un cultivo de traspatio limitado al ámbito de huertos familiares y de la cosecha ocasional en casi todo el país. Es por esta razón, que Oaxaca debe de aprovechar su producción y comercialización, ya que esto les traerá fuentes de trabajo, a todo el Estado y así obtener divisas para toda la región de Oaxaca.

A un cuando una amplia diversidad de especies exóticas tiene la posibilidad de ser cultivadas en el trópico húmedo mexicano, que ocupa aproximadamente el 23% del total de la superficie agrícola del país y específicamente en las regiones del sureste de México entre las que se incluye el estado de Oaxaca, el rambután representa una mejor oportunidad de explotación sobre otros cultivos, porque el fruto posee varias características que le dan ventajas: el rambután representa una mejor oportunidad de explotación sobre otros cultivos, porque el fruto posee varias características que le dan ventajas:

• Es de un sabor exquisito

• No se contamina con la mosca de la fruta, en las que se incluye a la nociva mosca del Mediterráneo (Ceratitis Capitata)

• Es una fruta que da producción al tercer año, además de que solamente necesita pequeños espacios para su cultivo.

• Esta fruta es menos delicada que el kiwi, al igual que el café, por esta razón sus costos de cultivo serian igual o menor que el de café o del kiwi.

• Su producción es más barata que el kiwi

- Lo mejor es que se puede producir en varias partes de la República Mexicana.
- Esta fruta garantiza ganancias, tanto para los productores como para los intermediarios.

Por otra parte, es importante destacar que son fuertes las expectativas favorables de corto plazo en la demanda de todo tipo de frutas exóticas frescas entre las que se incluyen: mamey, chicozapote, guanábana, lichi, mangostán, carambola, maracuyá y por supuesto el rambután, hacia el mercado nacional e internacional, y principalmente hacia Estados Unidos. El Ing. Alberto Pérez, un productor chiapaneco experto en el cultivo del rambután, explica que "La fruta exótica tiene una gran aceptación en el mercado internacional, y en caso del rambután siempre se ha exportado exitosamente al continente Asiático principalmente a China, pero actualmente por medio del internet esta fruta empieza a comercializarse en el mercado americano, pagando 19 dólares por cada 2 kilos sin la necesidad de tener algún proceso logístico formal".4Evidentemente que las expectativas de esta naturaleza representan incentivos que incrementan la producción y la diversidad de especies frutales con fines de exportación.

El relativo reciente desarrollo de la tecnología nos ha hecho posible vivir algunos aspectos, mejor de lo que podíamos pensar en el pasado. Algunas de estas mejoras han sido tan sutiles, que han pasado desapercibidas y quizá no le damos la importancia que debería.

Uno de los elementos más importantes de nuestra vida moderna es sin duda la computadora. Esta ha venido a simplificar nuestra existencia de muchas maneras. Las agencias gubernamentales, la empresa privada, las instituciones educativas y otras entidades utilizan las computadoras para llevar a cabo transacciones, automatizar procesos, enseñar o sencillamente con fines de entretenimiento. Esta es también una herramienta que ha venido a acortar distancias por medio de la comunicación. El uso de la computadora ha mejorado y agilizado muchas de nuestras labores diarias que realizamos tanto en el hogar como en el trabajo.

Tras el desarrollo de las primeras computadoras surgió la necesidad de programarlas para que realizaran las tareas deseadas. Un lenguaje de programación es un lenguaje formal diseñado para expresar procesos que pueden ser llevados a cabo por máquinas como las computadoras. Pueden usarse para crear programas que controlen el comportamiento físico y lógico de una máquina, para expresar algoritmos con precisión, o como modo de comunicación humana. Está formado por un conjunto de símbolos y reglas sintácticas y semánticas que definen su estructura y el significado de sus elementos y expresiones.

Al proceso por el cual se escribe, se prueba, se depura, se compila (de ser necesario) y se mantiene el código fuente de un programa informático se le llama programación.

Los lenguajes de programación han evolucionado a la par de la tecnología que envuelve a las computadoras, a tal grado que se han desarrollado a lo que se ha dado llamar Inteligencia Artificial (IA), que es una combinación de la ciencia del computador, fisiología y filosofía, tan general y amplio como eso, es que reúne varios campos (robótica, sistemas expertos, por ejemplo), todos los cuales tienen en común la creación de máquinas que pueden pensar.

La Inteligencia Artificial trata de conseguir que los ordenadores simulen en cierta manera la inteligencia humana. Se acude a sus técnicas cuando es necesario incorporar en un sistema informático, conocimiento o características propias del ser humano.

La visión por computadora es una rama de la inteligencia artificial que tiene por objetivo modelar matemáticamente los procesos de percepción visual en los seres vivos y generar programas que permitan simular estas capacidades visuales por computadora.

Dentro de la visión computacional, podemos encontrar el procesamiento de imágenes, y dentro de este, una parte muy importante se encarga del análisis de las mismas. Esto es, dada una imagen, lo que deseamos obtener es una descripción de dicha imagen.

El análisis depende primeramente de detectar determinadas partes de la imagen (regiones u objetos). Para generar tal descripción es necesario segmentar adecuadamente e identificar la región deseada.

La segmentación en el campo de la visión artificial es el proceso de dividir una imagen digital en varias partes (grupos de píxeles) u objetos. El objetivo de la segmentación es simplificar y/o cambiar la representación de una imagen en otra más significativa y más fácil de analizar. La segmentación se usa tanto para localizar objetos como para encontrar los límites de estos dentro de una imagen. Más precisamente, la segmentación de la imagen es el proceso de asignación de una etiqueta a cada píxel de la imagen de forma que los píxeles que compartan la misma etiqueta también tendrán ciertas características visuales similares.

En el presente trabajo se plantea el desarrollo de un algoritmo y programa para la obtención de un área específica de una imagen digital obtenida de forma convencional del fruto con la herramienta Guide de Matlab. El objetivo es extraer las características de dicha imagen digital haciendo uso del algoritmo con la finalidad de ver las condiciones del rambután.

#### **1.2 ESTADO DEL ARTE**

Durante las últimas décadas a partir de 1970, han sido reportados numerosos trabajos relacionados con la evaluación automática de productos alimenticios y frutas usando visión por computadora (Mirzaei y Saraee, 2007). Con base en lo expuesto por Zheng y Sun (2008), puede decirse que las imágenes en visión por computadora presentan dos tipos de información: datos geométricos, es decir, la ubicación de pixeles en las imágenes, e información de superficie, es decir los valores de intensidades asociados a los pixeles. De la información geométrica se obtienen dos parámetros, tamaño y forma; de la información de superficie puede extraerse el color y la textura. Estas cuatro características -tamaño, forma, color y textura- son las principales mediciones de cualquier imagen en visión por computadora (Du y Sun, citado por Zheng y Sun, 2008).

## **1.3. JUSTIFICACION**

En uno de los laboratorios del Instituto Tecnológico de Tuxtla Gutiérrez se desarrollan proyectos de investigación. Uno de los cuales consiste seleccionar los mejores frutos de postcosecha en este caso rambután, para lo cual el investigador de forma directa y basado en su experiencia evalúa mediante un muestreo sucesivo a diferentes características del fruto, evaluando color, textura, tamaño.

El investigador debe dar continuidad a este muestreo durante un periodo determinado para lograr una selección de calidad. Con el sistema de visión que se pretende desarrollar le facilitara al investigador seleccionar los mejores rambutanes de la región mediante el procesamiento de imágenes digitales obtenidas a través de una cámara convencional.

## **1.4 OBJETIVO**

**General:** Desarrollar un script en MatLab en el que muestre la detección de manchas de color de rambután, para la separación de los mismos.

**Específicos:** Codificar el script para la detección de objetos.

Utilizar las diferentes configuraciones de la matriz de imagen para la separación de rambután dependiendo de su coloración.

El principal objetivo de esta investigación es estudiar la factibilidad de clasificar el fruto de rambután por tamaño y por color, usando un sistema de visión por computadora; atendiendo las normas establecidas en México para esos atributos, los cuales son seis colores y tres tamaños. Para lograr el objetivo principal, se proponen dos objetivos específicos, los cuales son:

1.Desarrollar algoritmos computacionales para el procesado de las imágenes en tiempo real.

- 2. Diseñar un sistema optomecatrónico que incluya:
	- cámara webcam
	- caja con un sistema apropiado de iluminación
	- fuente de luz estructurada
	- cinta transportadora de fondo oscuro donde son desplazadas las frutas,
	- otras partes mecánicas y electrónicas para la separación de productos por categorías.

#### **1.5 OBJETIVO GENERAL**

Desarrollar un sistema de visión para el reconocimiento de colores y cuantificar el crecimiento enzimático mediante el procesamiento de imágenes

digitales obtenidas a través de una cámara convencional usando el Toolbox de procesamiento de imágenes de Matlab.

## **1.6 OBJETIVOS ESPECIFICOS**

- Desarrollo de algoritmo para procesamiento de imágenes. Desarrollo de software para el procesamiento de imágenes.

-Cuantificar el crecimiento enzimático mediante el conteo de pixeles. Segmentación de la imagen.

-Pruebas de filtrado y binarización a la imagen digital.

# **1.7 EQUIPO UTILIZADO**

- Computadora con Matlab 2012 o superior
- Sensores ópticos
- . Encoder Hc-020k
- . Modulo puente H L298N
- Cámara digital portátil
- Servomotores

## **1.8 METODOLOGIA**

#### **1.8.1 Desarrollar la interfaz gráfica de usuario del sistema desarrollado en Matlab**

Como se puede observar en la Figura 1. El diseño de la interfaz se basa en el análisis de imágenes fijas y de tiempo real, es decir que el sistema es flexible ya que se pueden tomar las imágenes desde una cámara o desde la computadora, según sean las necesidades del usuario.

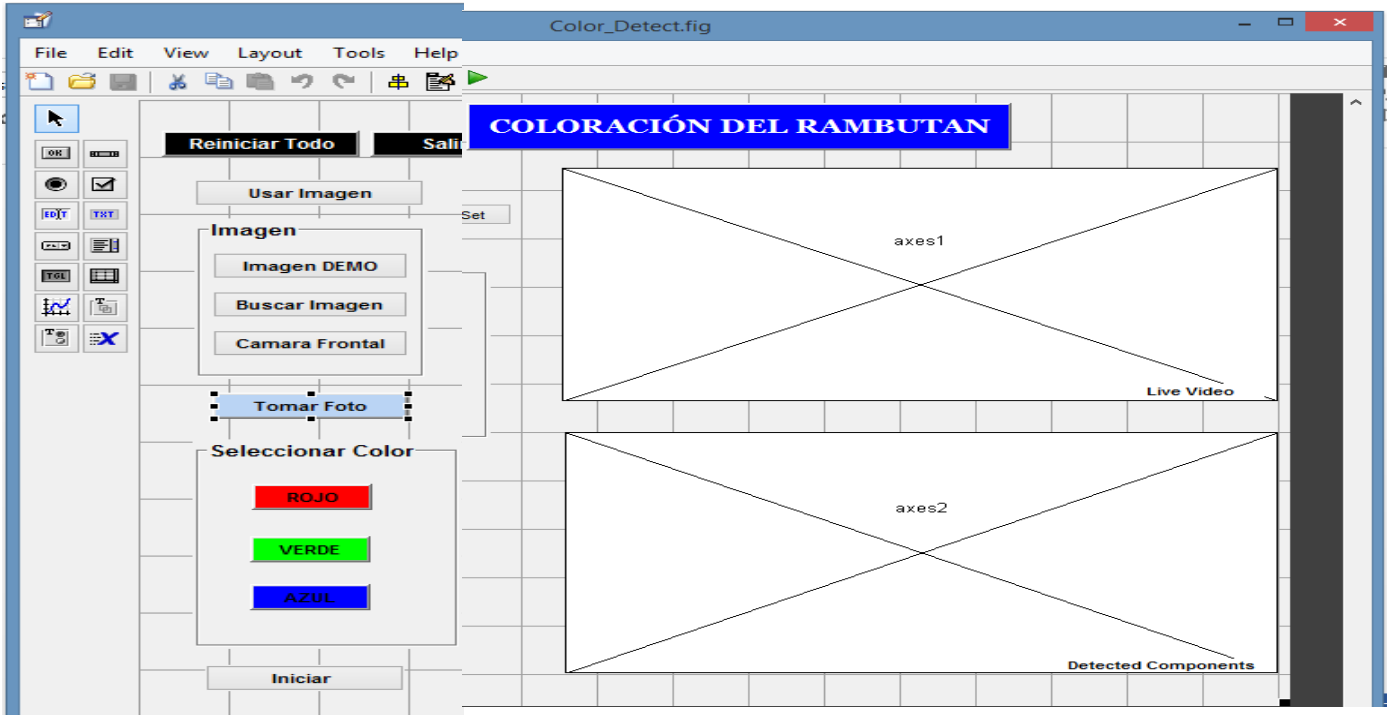

**Figura 1. Diseño de la GUIDE usando imágenes que provienen de una cámara o desde la computadora.**

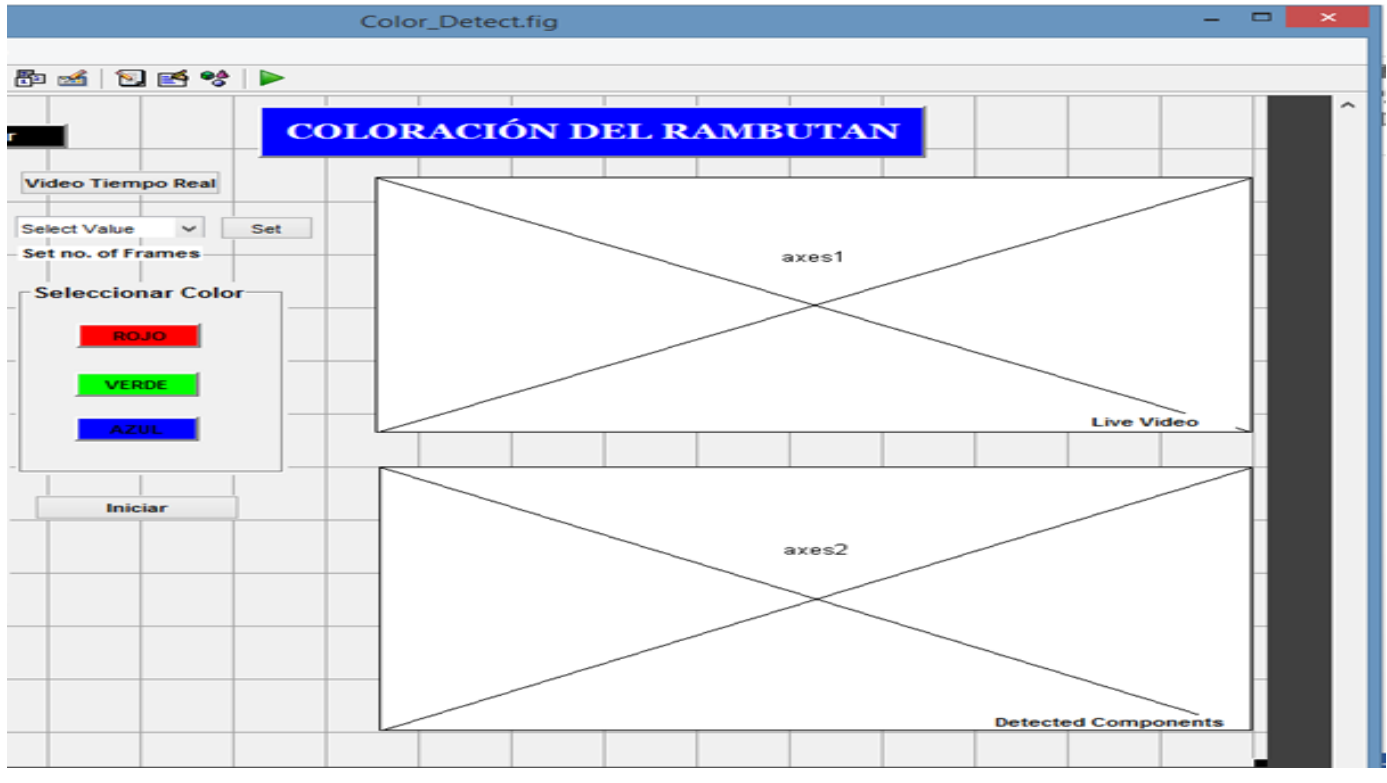

**Figura 2 coloración del rambután**

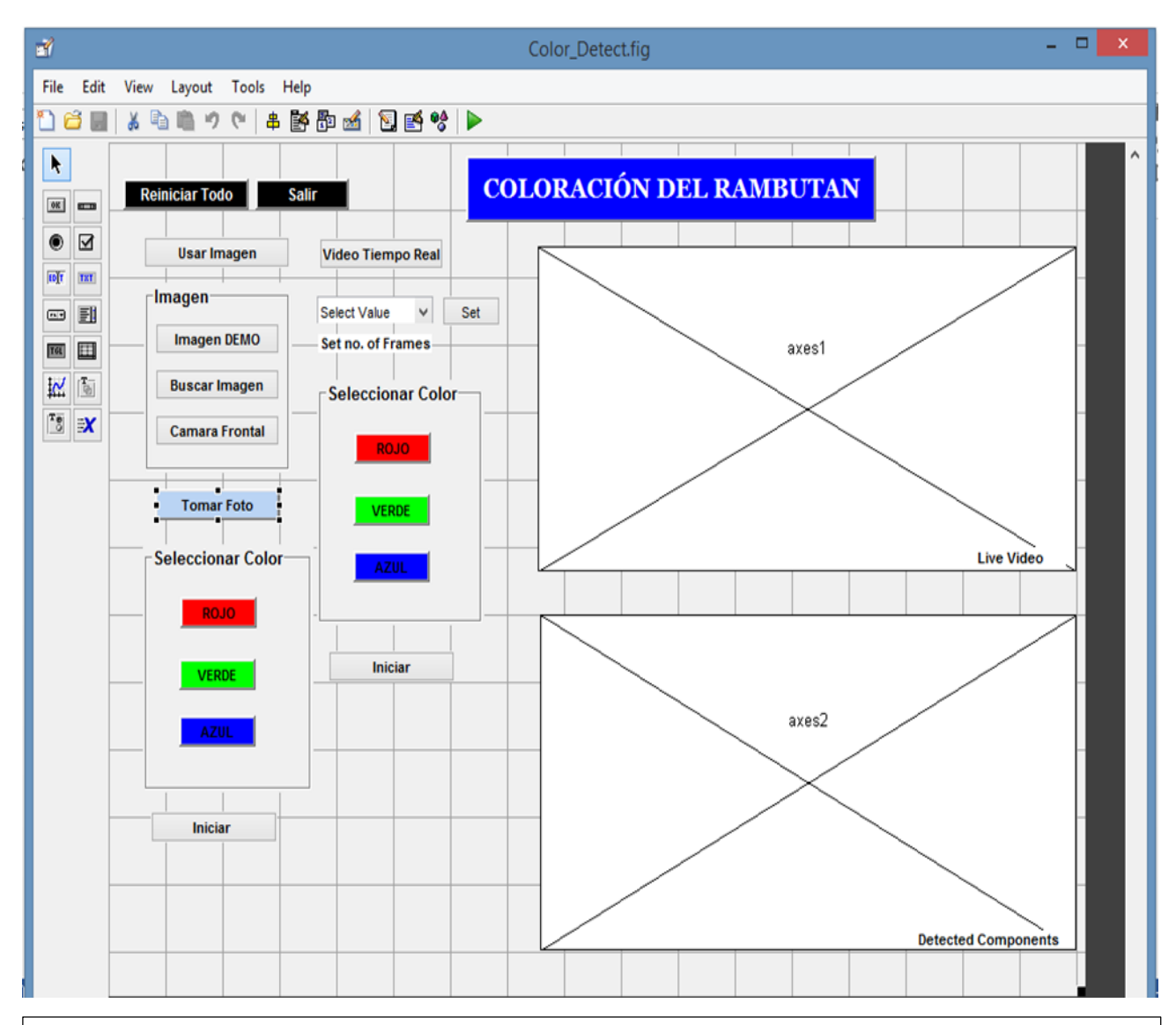

**Figura 2. Diseño final de la GUIDE usando imágenes que provienen de una cámara o desde la computadora, y toma de imágenes en tiempo real.**

#### **1.8.2 Desarrollar el script para la detección de objetos**

Después de tener el diseño de la GUIDE se procede a codificar las funciones de detección del hardware (cámara para el procesamiento de las imágenes), y los filtros necesarios para la detección de los colores, en éste caso se tiene detección de color Rojo porque el rambután es de Color Rojo y azul por que las manchas tienden a tener esa coloración.

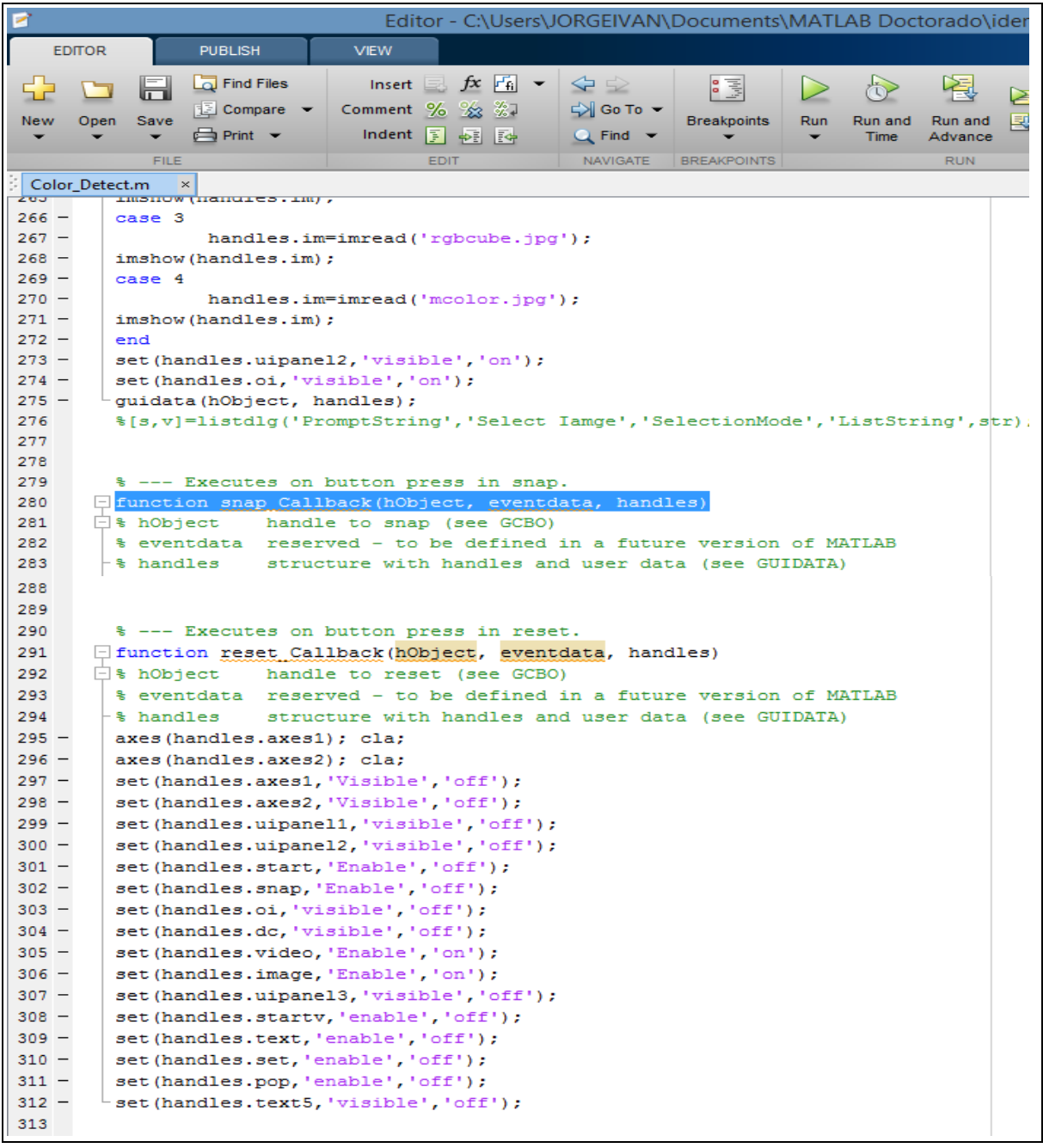

A continuación en la figura 4 se muestra cómo se lleva a cabo el filtrado de las imágenes dependiendo del color seleccionado para hacer el filtro.

Después de revisar estos scripts, es importante señalar que la interface realizada tiene la capacidad de tomar las fotos provenientes de una cámara así como la cantidad de frames utilizados para el filtrado de las imágenes.

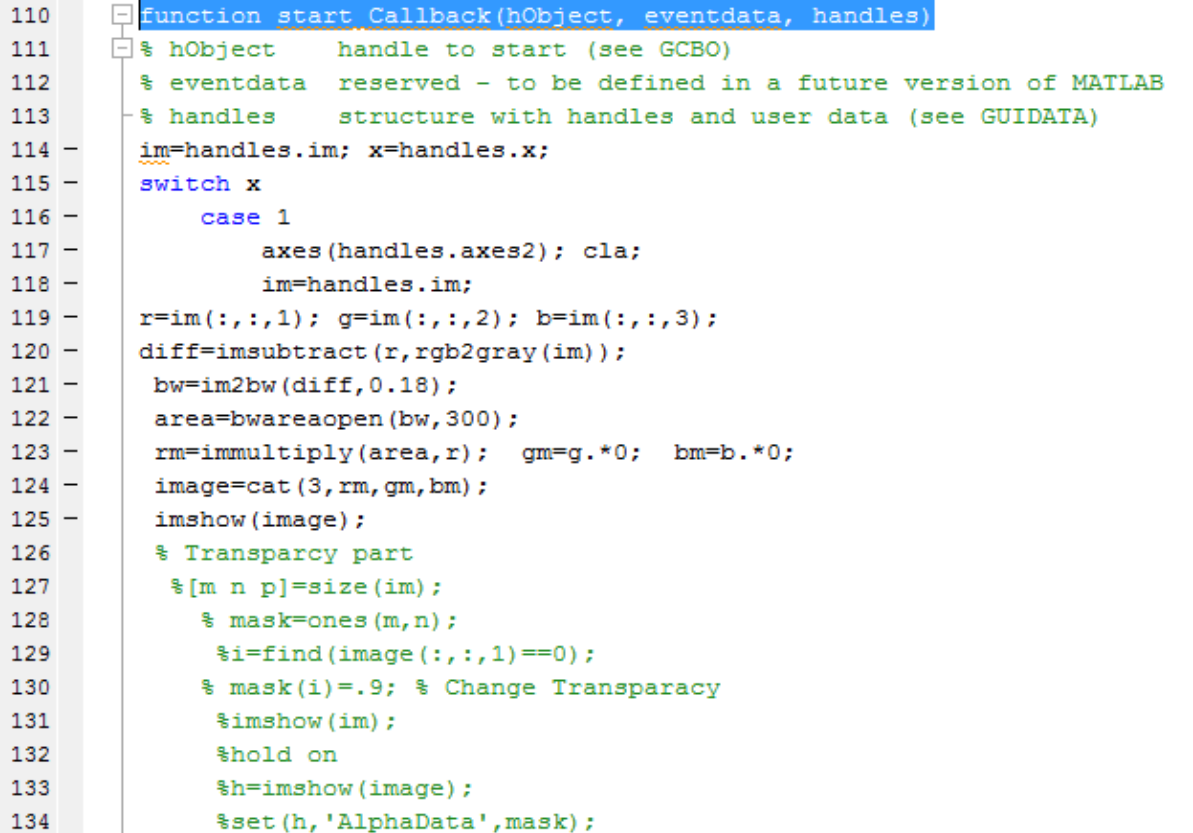

**Figura 3. Script del para la visualización de los componentes de la guide.**

## **1.8.3 Se carga el script de Matlab para verificar el funcionamiento de sus componentes:**

Se puede Observar que no existe inconveniente al momento de poner en funcionamiento el Script de Matlab.

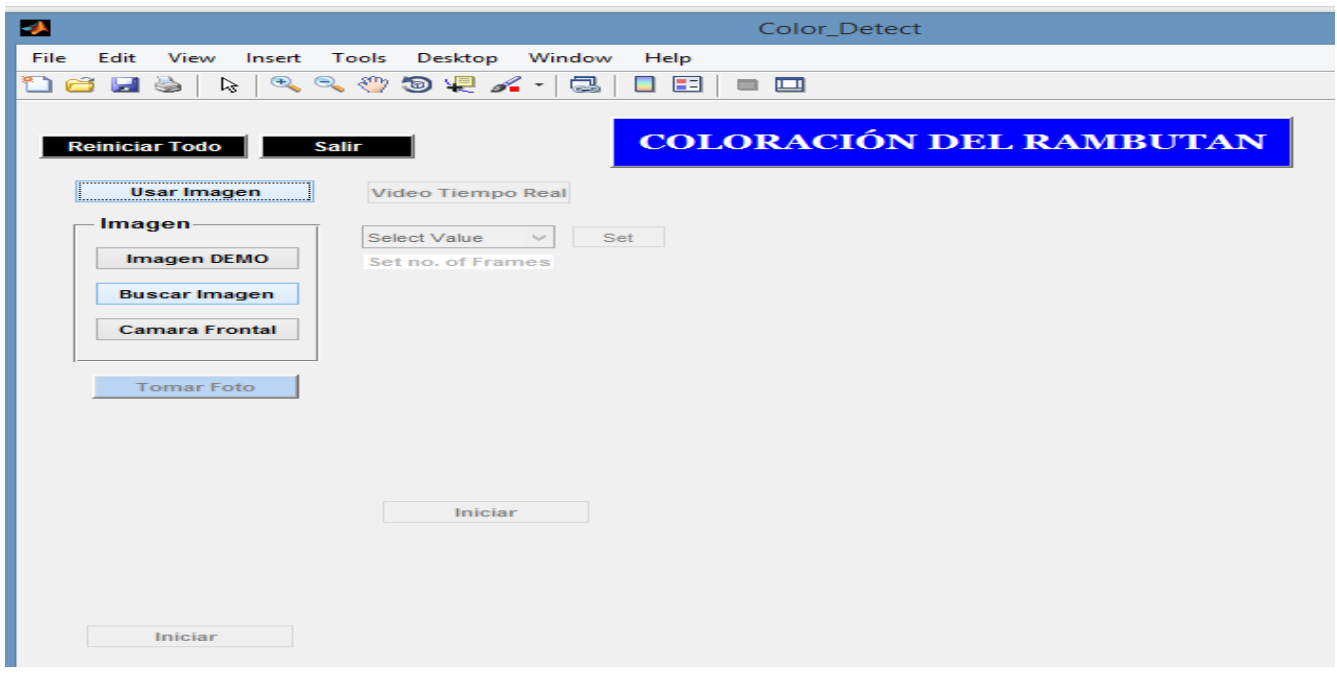

**Figura 4. Pantalla de inicio del sistema de detección de manchas en rambután**

**Se toma el objeto de entrada para reconocimiento en la cámara digital, obteniendo el siguiente resultado**

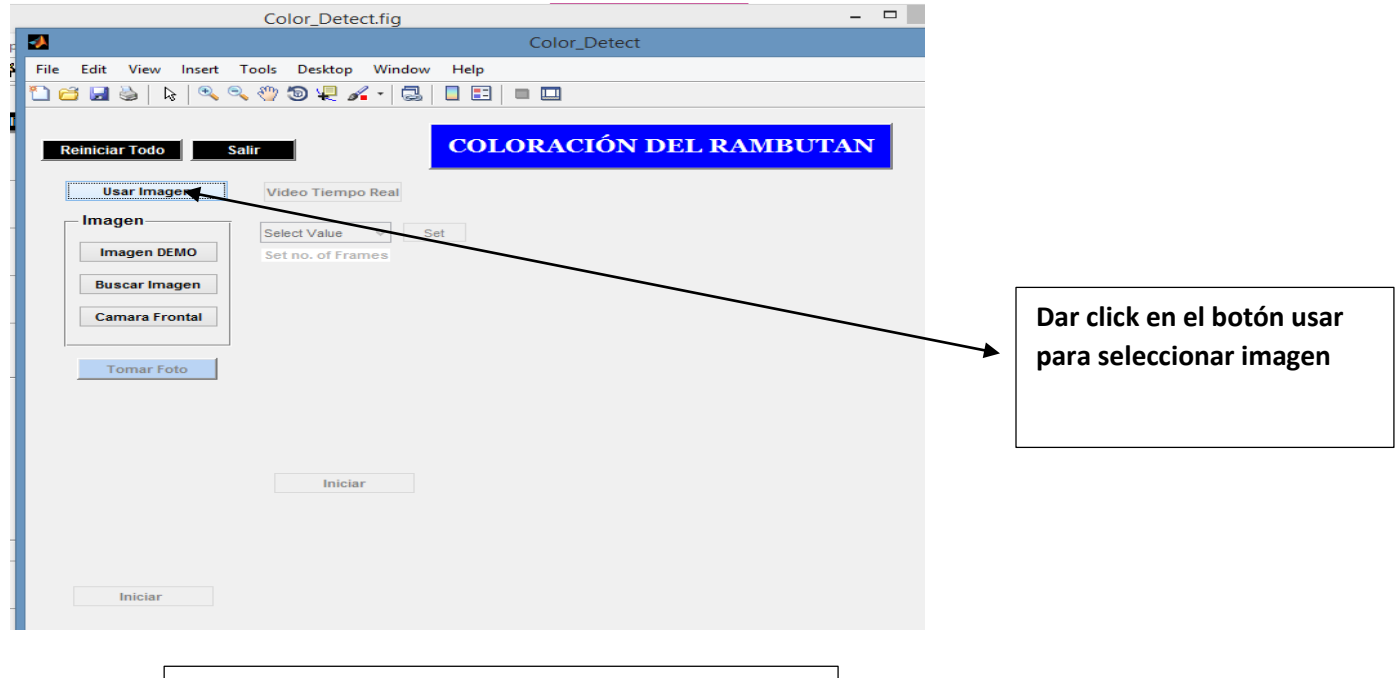

**Figura 5. Reconocimiento del objeto**

## **El sistema reconoce el objeto seleccionado, e identifica si este objeto es de color rojo, verde o azul según se seleccione:**

Cómo se puede observar en la figura 6, se selecciona la imagen de la fruta en el árbol y se da click en el botón "rojo", para que se haga inmediatamente el filtrado, tal y como se muestra en los dos Axes de la figura.

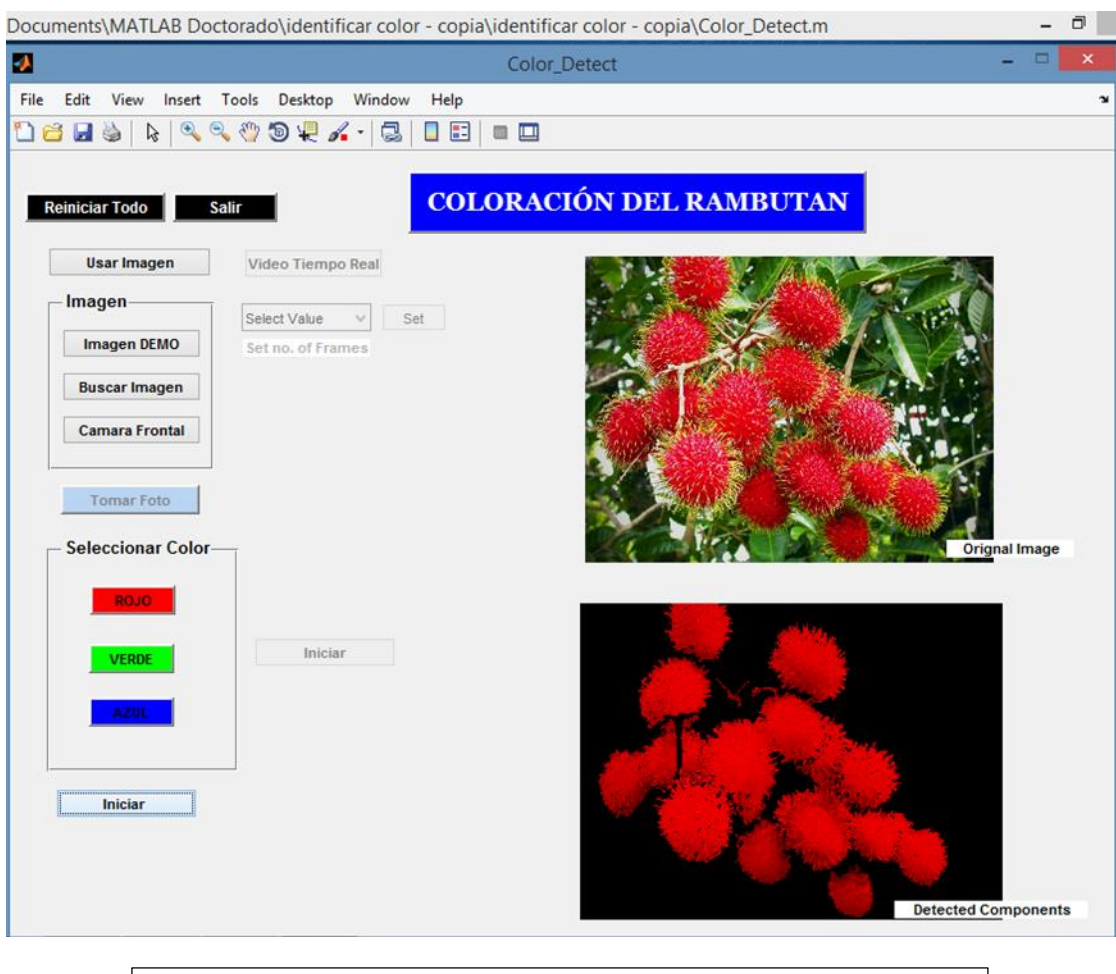

Figura 6. Reconocimiento del objeto en color rojo

# **1.9 Funcionamiento general del sistema:**

El sistema consta de dos partes principales: software que se refiere a los algoritmos computacionales empleados, y hardware que se refiere a las partes mecánicas y eléctricas. En la figura 7 se muestra el diagrama a bloques del sistema en general. En este proyecto se aborda principalmente la parte del software, la cual controla el hardware.

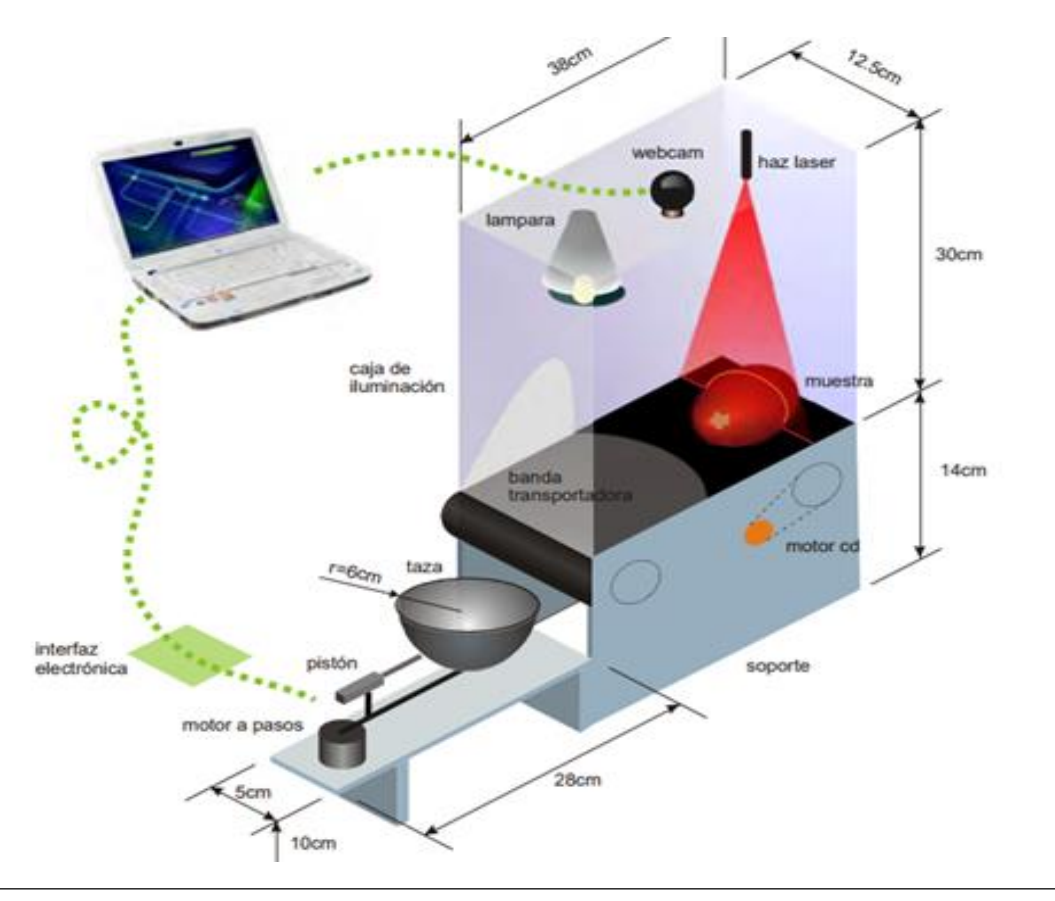

**Figura 7. Se muestra el diagrama de bloque en general**

## **1.9.1 PROCESO**

**Software** hardware hardware

# + **referencia**

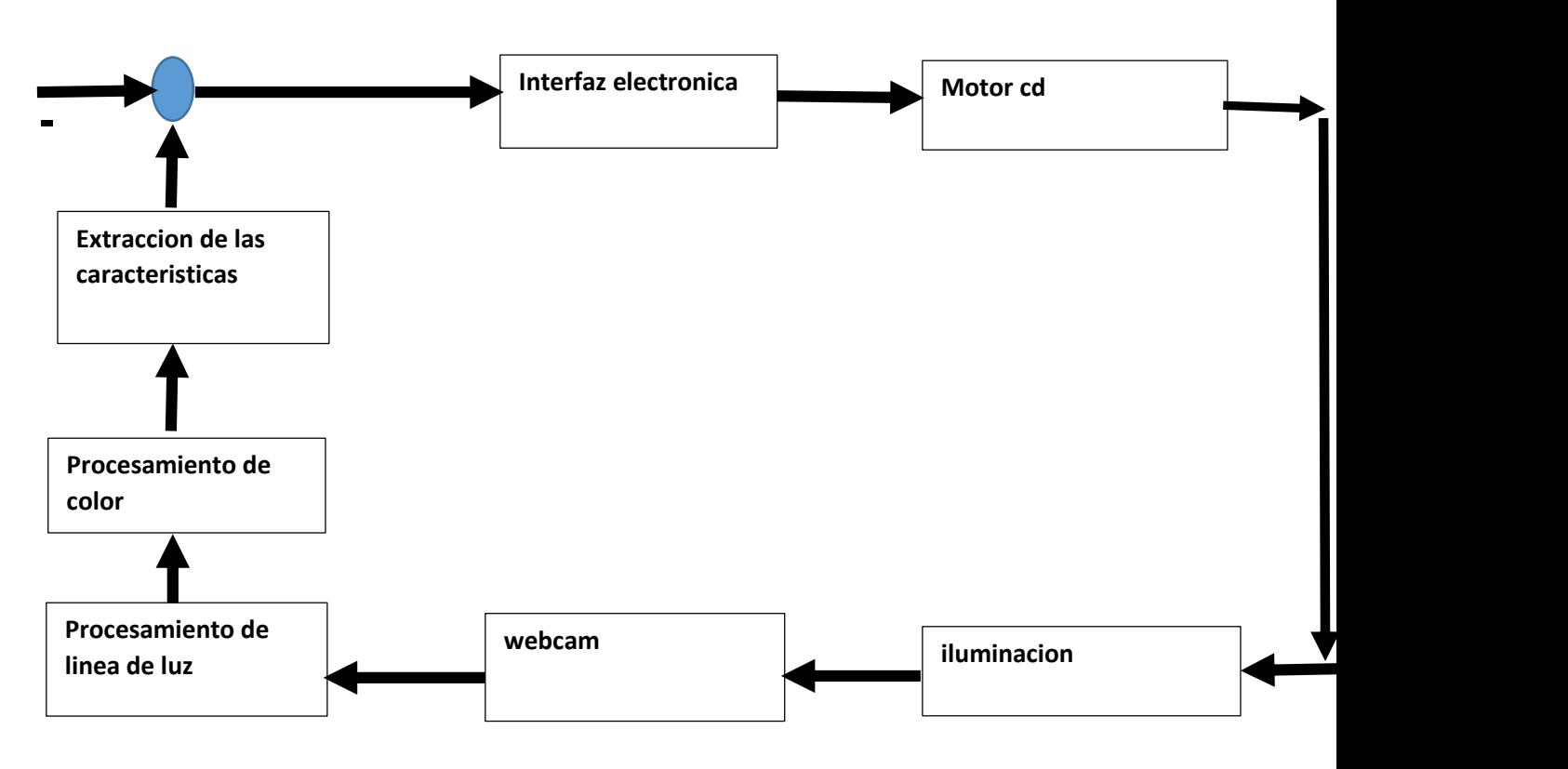

**Diagrama de proceso se explica partiendo de la referencia y siguiendo el orden de las flechas.**

El diagrama anterior se explica partiendo de la referencia y siguiendo el orden de las flechas. La referencia son los valores de la norma para tamaño, forma y color del rambután, que se introducen en el software para realizar la selección. Dicha referencia se compara con la información capturada por la webcam, y como resultado, la computadora envía ciertos valores a la interfaz electrónica, la cual controlará la posición angular del motor a pasos y el disparo del actuador cuando el motor llega a la posición establecida. De esta forma el tomate en cuestión, es colocado en el sitio angular correspondiente, es decir, se realiza la clasificación.

## **1.10 Aspectos mecánicos y eléctricos del sistema**

Los requerimientos de operación de la banda transportadora mostrada en la figura son mínimos por ser un prototipo y por la carga mínima que soporta. En la figura se observan los elementos relacionados con la banda transportadora, los cuales tienen las siguientes características:

- . Longitud de la banda 60 cm.
- . Ancho de la banda 4 cm.
- . Carga máxima rambután 100 gramos.
- . La banda se apoya sobre un soporte de fierro
- . Banda de hule color negra
- . Velocidad de la banda .3 m/s.

#### **1.11 SISTEMA DE ILUMINACION**

Los aspectos considerados para seleccionar el tipo y la técnica de iluminación son: resaltar el color de la fruta evitando brillos excesivos en su superficie debido a su forma esferoide, usar sistema de iluminación de bajo costo, y delimitar la superficie iluminada de la banda transportadora. Ver figura 8

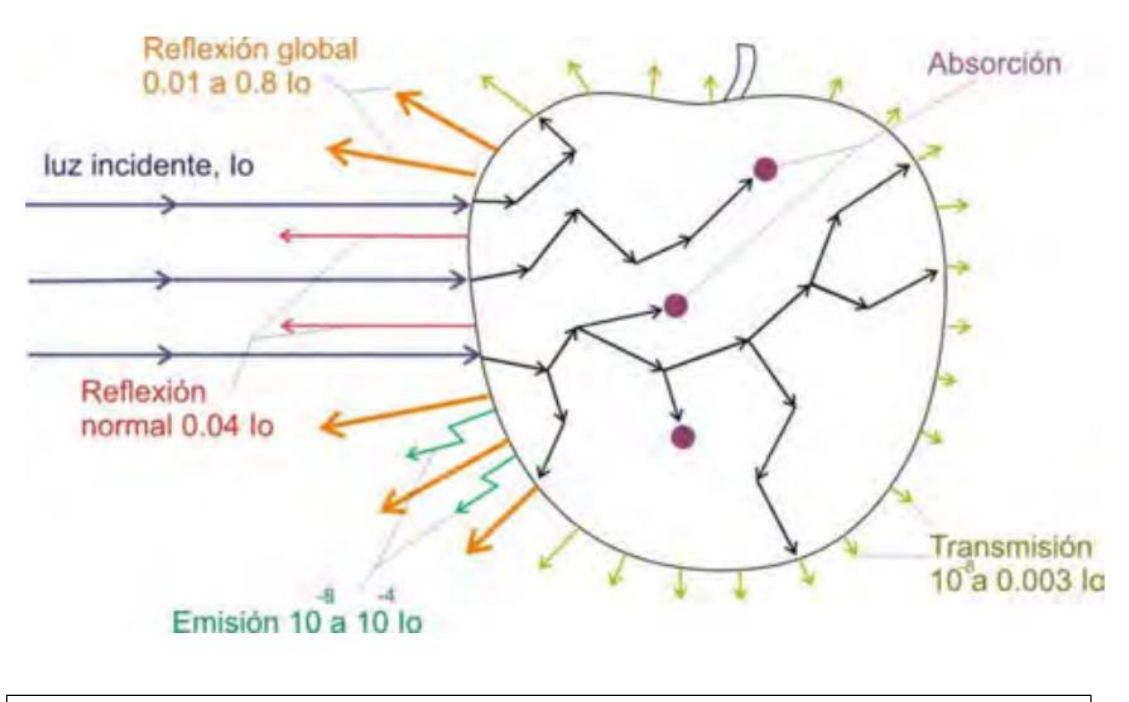

**En la figura 8 se observa el comportamiento de la luz al incidir sobre una fruta donde la reflexión de la luz es captada por la cámara.**

# **1.12 CAMPO DE VISION DE LA CAMARA**

El campo de visión de la cámara que se muestra en la figura 9 abarca un área de interés de la escena de 155 milímetros de ancho por 200 milímetros de largo. El tamaño de la imagen usado fue de 160x120 pixeles.

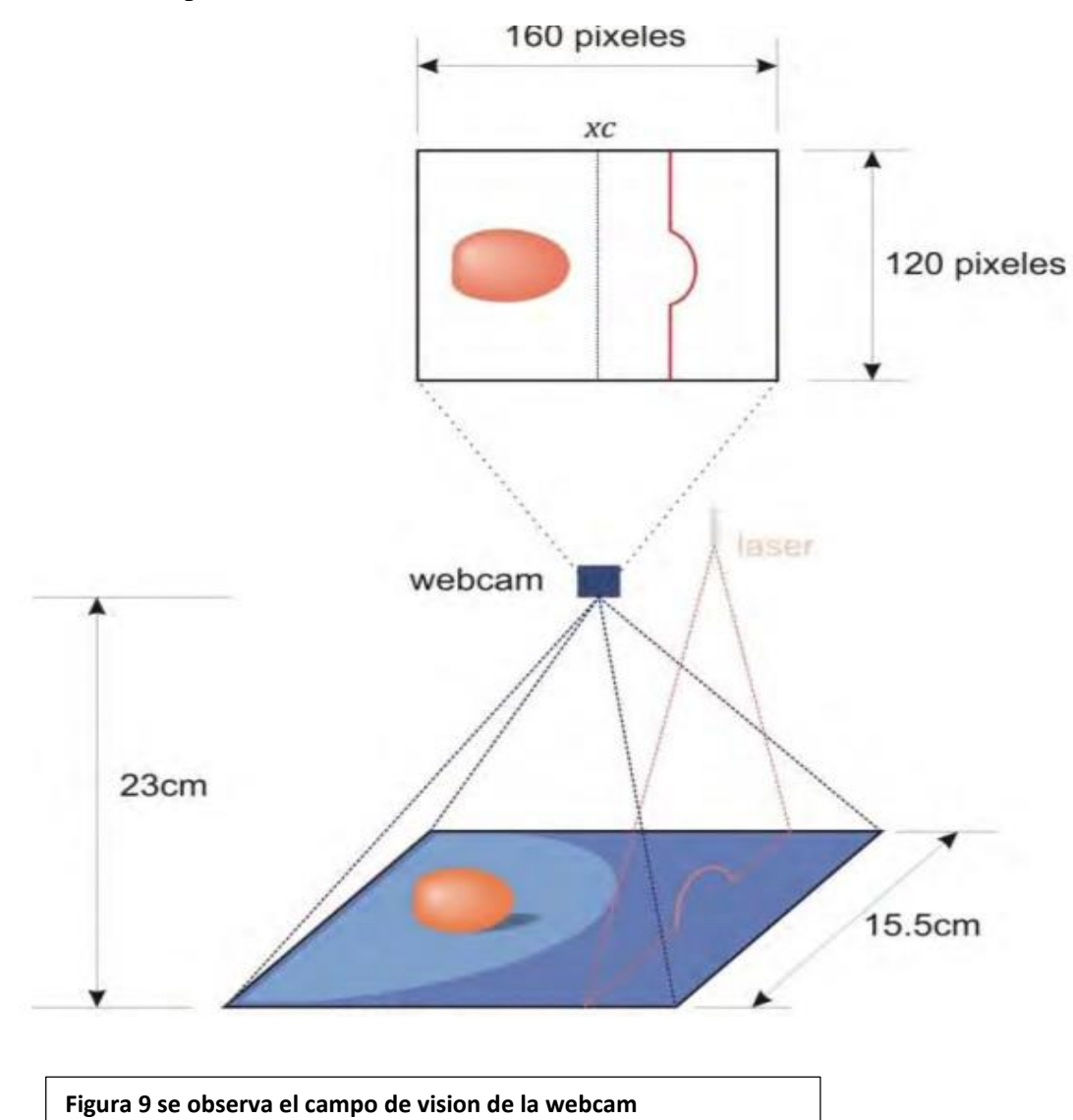

# **2. FUNDAMENTO TEORICO**

## **2.1 ADQUISICIÓN Y ANÁLISIS DE LA IMAGEN**

Un componente fundamental para la correcta adquisición de imágenes lo constituye el esquema de iluminación seleccionado. Cualquier deficiencia en este implicaría resultados adversos y tiempos de procesamiento mayores. Las condiciones reales en las que funcionaría el dispositivo y factores importantes como la intensidad de luz.

Tabla sobre la clasificación del rambután en la región

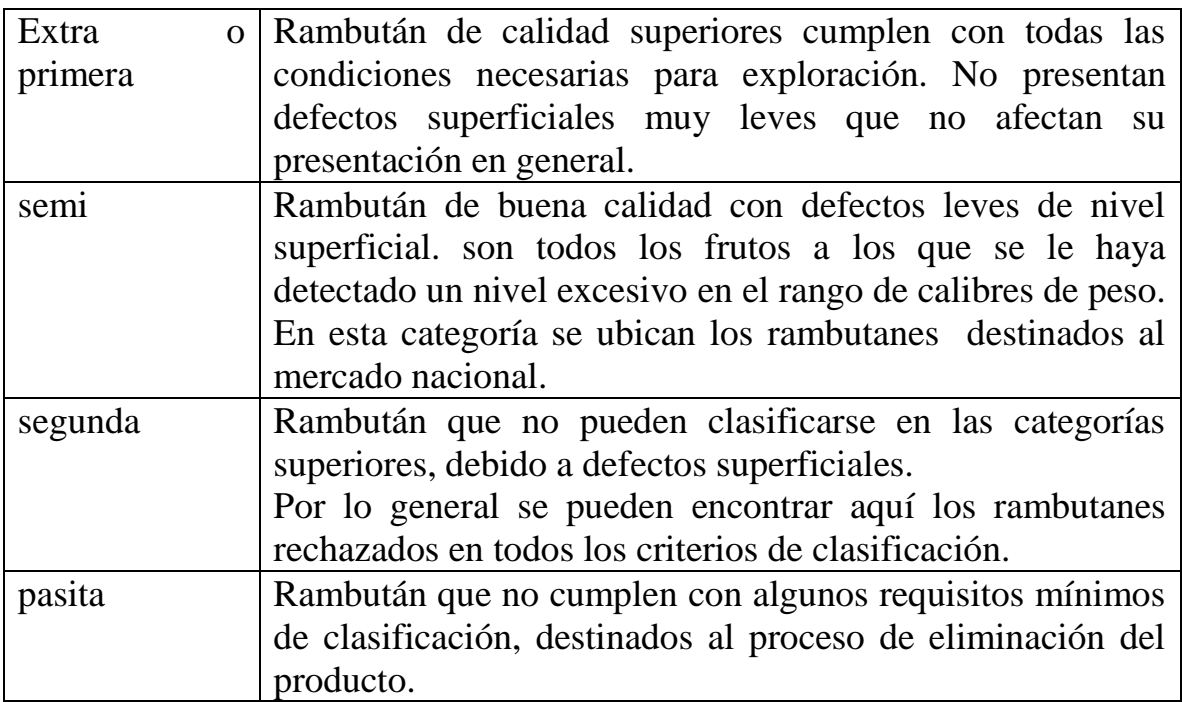

Para resaltar adecuadamente las características del rambután para la evaluación y medición de los parámetros relevantes (tamaño, contorno, color, longitud de ejes, manchas). proveniente de la mesa o la superficie de la fruta impide obtener detalladamente la presencia de manchas en esta y en general las características de cámara relacionadas con el ajusto de brillo, la saturación y el ajuste de blancos influyen directamente en los datos tomados y varían de acuerdo con la incidencia lumínica. Por lo tanto, el sistema de iluminación adecuado es la iluminación difusa frontal. El sistema fue construido con cuatro lámparas de luz blanca de 6W. Estas fueron ubicadas en los cuatro puntos cardinales, tal como se muestra en la figura.10

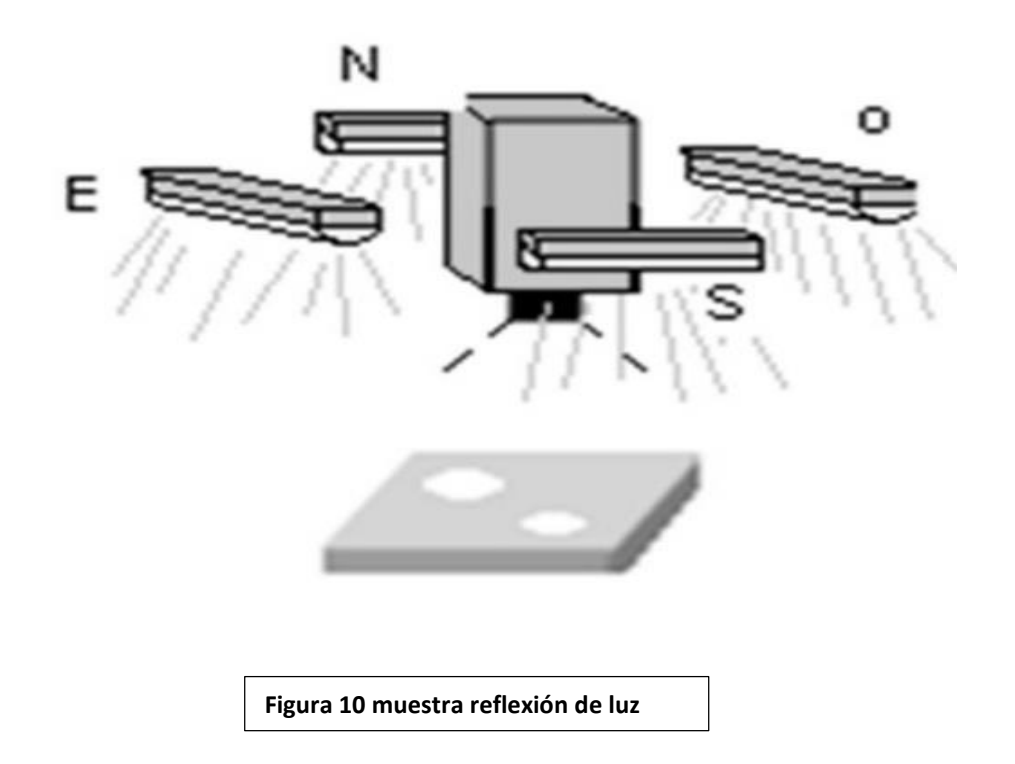

Usualmente, una vez obtenida la imagen del objeto esta debe ser preparada antes de realizarle cualquier tipo de análisis; esta preparación se debe, en primer lugar, a distintas imperfecciones como ruido o bajo contraste causadas por los dispositivos de captura e insuficiencias en el sistema de iluminación; en segundo lugar, se deben resaltar aquellas características que se desean analizar y atenuar en lo posible aspectos que carecen de interés de tal manera que se facilite el trabajo en etapas posteriores.

#### **2.2 Matlab**

MATLAB (abreviatura de MATrix LABoratory, "laboratorio de matrices") es una herramienta de software matemático que ofrece un entorno de desarrollo integrado (IDE) con un lenguaje de programación propio (lenguaje M). Está disponible para las plataformas Unix, Windows, Mac OS X y GNU/Linux.

Entre sus prestaciones básicas se hallan: la manipulación de matrices, la representación de datos y funciones, la implementación de algoritmos, la creación de interfaces de usuario (GUI) y la comunicación con programas en otros lenguajes y con otros dispositivos hardware. El paquete MATLAB dispone de dos herramientas adicionales que expanden sus prestaciones, a saber, Simulink (plataforma de simulación multidominio) y GUIDE (editor de interfaces de usuario - GUI). Además, se pueden ampliar las capacidades de MATLAB con las cajas de herramientas (toolboxes); y las de Simulink con los paquetes de bloques (blocksets).

MATLAB nace como una solución a la necesidad de mejores y más poderosas herramientas de cálculo para resolver problemas de cálculo complejos en los que es necesario aprovechas las amplias capacidades de proceso de datos de grandes computadores.

El nombre MATLAB viene de "matrix laboratory' (laboratorio matricial). MATLAB fue originalmente escrito para proveer acceso fácil al software matricial desarrollado por los proyectos LINPACK y EISPACK, que juntos representan el estado del arte e software para computación matricial. Hoy MATLAB es usado en una variedad de áreas de aplicación incluyendo procesamiento de señales e imágenes, diseño de sistemas de control, ingeniería financiera e investigación médica. La arquitectura abierta facilita usar MATLAB y los productos que lo acompañan para explorar datos y crear herramientas personalizadas que proveen visiones profundas tempranas y ventajas competitivas.

#### **2.2.2 Image Processing Toolbox**

Image Processing Toolbox proporciona un conjunto completo de algoritmos estándar de referencia, funciones y aplicaciones para el procesamiento, el análisis y la visualización de imágenes, así como para el desarrollo de algoritmos. Puede realizar mejoras de imágenes, enfoque de imágenes borrosas, detección de funciones, reducción de ruidos, segmentación de imágenes, transformaciones geométricas y registro de imágenes. Muchas de las funciones de la toolbox son multiproceso, para aprovechar los ordenadores con varios núcleos o procesadores.

Image Processing Toolbox soporta un conjunto diverso de tipos de imágenes, tales como las de alto rango dinámico, las de resolución de gigapíxeles, las de perfiles ICC embebidos y las tomográficas. Las funciones de visualización permiten explorar una imagen, examinar una región de píxeles, ajustar el contraste, crear contornos o histogramas y manipular regiones de interés (ROIs). Con los algoritmos de la toolbox puede restaurar imágenes degradadas, detectar y medir funciones, analizar formas y texturas y ajustes el balance de color.

## **Funciones principales**

Conviene clasificar los diferentes procesos involucrados en el proceso digital de imágenes para tener una visión general más estructurada. Podemos englobar la mayor parte de tareas en tres categorías, cada una de ellas con diferentes algoritmos involucrados.

**. Mejora o realce de la imagen:** procesado de la imagen para que el resultado sea más apropiado para una aplicación en partículas. Tareas habituales: mejora de la nitidez o aclarado de imágenes desenfocadas, eliminación del ruido, mojora del contraste, mejora del brillo, detección de bordes, etc.

**• Restauración de imagen:** Se puede considerar como revertir el daño ocasionado a la imagen por una causa conocida. Tareas habituales: eliminar el desenfoque por movimiento, eliminar distorsiones ópticas, eliminar interferencia periódica, etc.

**• Segmentación de la imagen:** Subdivide la imagen en partes o aísla ciertos Objetos do una imagen. Tareas habituales: búsqueda y selección de formas determinadas en la imagen, máscaras e la imagen, etc.

Estas clases suelen aparecer el algún momento del procesado de la imagen, aunque no siempre deben hacerlo y dependerá del objeto y del problema específico en cada caso.

#### **Importar y exportar imágenes**

Image processing Toolbox soporta imágenes generadas por una amplia gama de dispositivos, incluidas cámaras digitales, sensores satelitales y aéreos, dispositivos de generación de imágenes médicas, microscopios, telescopios y otros instrumentos científicos. Puede visualizar, analizar y procesar estas imágenes en muchos tipos de datos, incluidos los enteros de punto flotante de precisión simple y doble, y los enteros de 8, 16 y 32 bits con signo y sin signo.

Existen varias formas de importar y exportar las imágenes en el entorno de MATLAB para su procesamiento. Puede utilizar Image Acquisition Toolbox para adquirir imágenes en vivo de cámaras web, capturadoras de vídeo, cámaras DCAMI cámaras GigE Vision y otros dispositivos. Mediante Database Toolbox puede acceder a imágenes almacenadas en bases de datos conformes con ODBC o JDBC.

#### **Formatos estándar y especializados soportados**

MATLAB soporta formatos de datos e imágenes estándar, como JPEG, JPEG-2000, TIFF, PNG, HDF, HDF-EOS, FITS, Microsoft Excel, ASCII, y archivos binarios. También soporta los formatos de imágenes multibanda BIP y BIL utilizados por LANDSAT. La E/S de bajo nivel y las funciones de asignación de memoria le permiten desarrollar rutinas personalizadas para trabajar con cualquier tipo de datos.

Image Processing Toolbox soporta diversos formatos de archivo de imagen especializados. En el caso de las imágenes médicas, soporta los archivos DICOM, incluidos los metadatos asociados, así como los formatos Analyze 7.5 e Interfile. La toolbox también puede leer imágenes geoespaciales en archivos NIT F e imágenes de alto rango dinámico en archivos HDR.

#### **Visualizar imágenes**

Image processing Toolbox proporciona funciones de visualización de imágenes que son altamente personalizables. Puede crear pantallas con varias imágenes en una sola ventana, realizar anotaciones en las pantallas con texto y gráficos y crear pantallas especializadas, tales como histogramas, perfiles y diagramas de contorno.

Esta toolbox incluye una aplicación para visualizar vídeos y secuencias. Las funciones de visualización de volumen de MATLAB permiten crear visualizaciones de isosuperflcies de conjuntos de datos de imágenes multidimensionales.

## **Explorar imágenes**

Además de funciones de visualización, la toolbox proporciona un conjunto de funciones para explorar imágenes. Puede ver información de la imagen, aplicarle el zoom y obtener panorámicas de la misma, al igual que examinar detenidamente una región de píxeles. Puede ubicar y manipular regiones de interés (ROI) de manera interactiva, incluyendo puntos, líneas, rectángulos, polígonos, elipses y formas a mano libre.

También puede recortar, ajustar el contraste y medir distancias de manera interactiva.

El conjunto de herramientas se encuentra disponible dentro de la Image Tool o mediante funciones individuales que se pueden utilizar para crear interfaces personalizadas.

#### **Mejora de la imagen**

Las técnicas de mejora de imágenes de Image Processing Toolbox le permiten alimentar la proporción de señal a ruido y acentuar las características de las imágenes modificando los colores o las intensidades de una imagen. Puede:

- Realizar ecualización de histogramas.
- Efectuar estiramiento de correlación.
- Reasignar el rango dinámico.
- Ajustar el valor gamma.
- Realizar filtrado lineal, medio o adaptativo.

La toolbox incluye rutinas de filtrado especializadas y una función de filtrado multidimensional generalizado que maneja tipos de imágenes de enteros, ofrece opciones de relleno de contornos múltiples y realiza convolución y correlación. También se proporcionan filtros y funciones para diseñar e implementar sus propios filtros lineales.

## **Enfoque de imágenes borrosas**

Los algoritmos de enfoque de imágenes borrosas de Image Processing Toolbox incluyen la deconvolución ciega, de Lucy-Richardson, de Wiener y de filtros regularizados, además de conversiones entre la distribución de puntos y funciones de transferencia óptica. Estas funciones ayudan a corregir el enfoque de imágenes borrosas por óptica fuera de foco, movimiento de la cámara o de la persona durante la captura de la imagen, condiciones atmosféricas, tiempo de exposición breve y otros factores. Todas las funciones de enfoque de imágenes borrosas funcionan con imágenes multidimensionales.

#### **Administración del color independiente del dispositivo**

La administración del color independiente del dispositivo de Image Processing Toolbox

le permite representar el color con precisión independientemente del dispositivo de entrada o salida. Esto le ayuda a analizar las características de un dispositivo, medir la precisión del color cuantitativamente o desarrollar algoritmos para varios dispositivos distintos. Con las funciones especializadas de la toolbox, puede convertir imágenes entre espacios de color independientes del dispositivo.

#### **Transformación de la imagen**

Las transformaciones de imágenes tales como FF T y DCT desempeñan un papel fundamental en muchas tareas de procesamiento de imágenes, como la mejora, el análisis, la restauración y la compresión de imágenes. Image Processing Toolbox brinda diversas transformaciones de imágenes, incluidas las proyecciones Radon y de proyección de haz de rayos en abanico. Puede reconstruir imágenes a partir de datos de proyección de haz de rayos en abanico y en paralelo (común en aplicaciones tomográficas). Las transformaciones de imágenes también están disponibles en MATLAB y Wavelet Toolbox.

#### **Conversión de la imagen**

Las conversiones de imágenes entre clases de datos y tipos de imágenes son un requisito común para las aplicaciones de generación de imágenes. Image Processing Toolbox proporciona diversas utilidades para la conversión entre clases de datos, incluidos los enteros de punto flotante de precisión simple y doble, y los enteros de 8, 16 Y 32 bits con signo y sin signo. La caja de herramientas incluye algoritmos para la Conversión de tipos de imágenes, incluidas las imágenes binarias, en escala de grises, de color indexado y de color verdadero (truecolor). Para las imágenes en color en concreto, la toolbox admite diversos espacios de color, así como imágenes Bayer codificadas por patrones y de alto rango dinámico.

#### **Algoritmos de detección de bordes**

Los algoritmos de detección de bordes le permiten identificar contornos de objetos en una imagen. Estos algoritmos incluyen los métodos gausianos de Sobel, Prewitt, Roberts, Canny y Laplacian. El potente método Canny puede detectar bordes muy débiles sin verse afectado por el ruido.

#### **Algoritmos de segmentación de imágenes**

Los algoritmos de segmentación de imágenes determinan los límites o bordes de la región en una imagen. Puede explorar varios métodos diferentes para la segmentación de imágenes, entre los que se incluyen la creación automática de umbrales, métodos basados en bordes y métodos morfológicos, como la transformada Watershed, que se utiliza habitualmente para segmentar objetos en contacto.

#### **Operadores morfológicos**

Los operadores morfológicos le permiten detectar bordes, mejorar el contraste, eliminar el ruido, segmentar una imagen en regiones, reducir regiones o llevar a cabo su esqueletización. Las funciones morfológicas de Image Processing Toolbox. incluyen:

- Erosión y dilatación.
- Apertura y cierre.
- Etiquetado de componentes conectados.
- Segmentación Watershed.
- Reconstrucción.
- Transformación de distancias.

#### **Análisis de imágenes avanzado**

Image Processing Toolbox también contiene funciones de análisis de imágenes avanzadas que le permiten:

- Medir las propiedades de una determinada región de la imagen, como el área, el centro de masa o el cuadro de límites.
- Detectar líneas y extraer segmentos de líneas de una imagen mediante la transformada de Hough.
- Medir propiedades, como la rugosidad o la variación de color de una superficie, mediante funciones de análisis de textura mediante funciones de análisis de texturas.

## **2.2.3 GUIDE**

La interfaz gráfica de usuario, conocida también como GUI (del inglés graphical user interface) es un programa Informático que actúa de interfaz de usuario, utilizando un conjunto de imágenes y objetos gráficos para representar la información y acciones disponibles en la interfaz. Su principal uso, consiste en proporcionar un entorno visual sencillo para permitir la comunicación con el sistema operativo de una máquina o computador.

Habitualmente las acciones se realizan mediante manipulación directa, para facilitar la interacción del usuario con la computadora. Surge como evolución de las interfaces de línea de comandos que se usaban para operar los primeros sistemas operativos y es pieza fundamental en un entorno gráfico. Como ejemplos de interfaz gráfica de usuario, cabe citar los entornos de escritorio Windows, el X-Window de GNUlLinux o el de Mac OS X, Aqua.

En el contexto del proceso de interacción persona-ordenador, la interfaz gráfica de usuario es el artefacto tecnológico de un sistema interactivo que posibilita, a través del uso y la representación del lenguaje visual, una interacción amigable con un sistema informático.

GUIDE es un entorno de programación visual disponible en MATLAB para realizar y ejecutar programas que necesiten ingreso continuo de datos

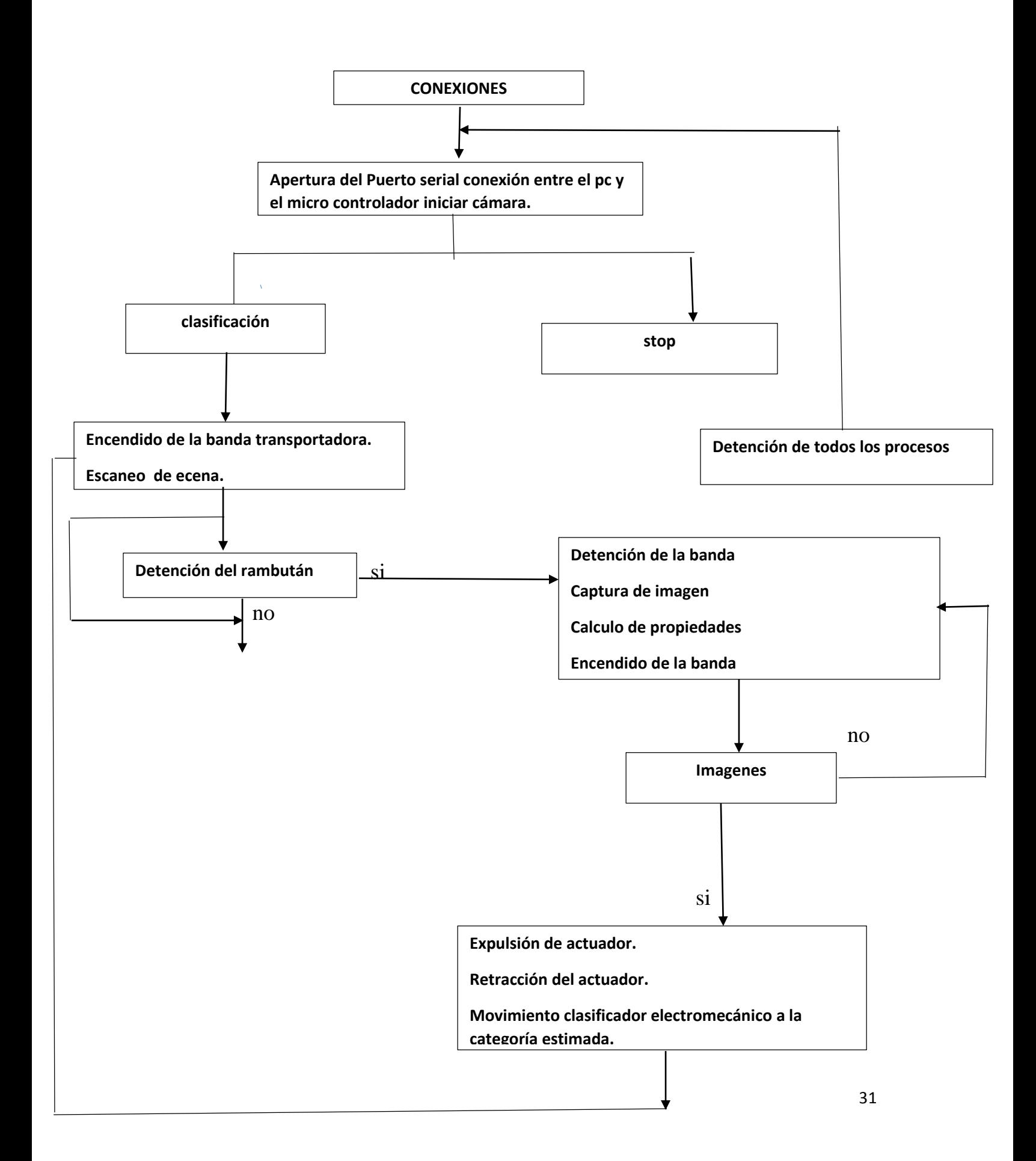

## **3. DESARROLLO**

## **3.1 Matlab**

MATLAB (abreviatura de MATrix LABoratory, "laboratorio de matrices") es una herramienta de software matemático que ofrece un entorno de desarrollo integrado (IDE) con un lenguaje de programación propio (lenguaje M). Está disponible para las plataformas Unix, Windows, Mac OS X y GNU/Linux.

Entre sus prestaciones básicas se hallan: la manipulación de matrices, la representación de datos y funciones, la implementación de algoritmos, la creación de interfaces de usuario (GUI) y la comunicación con programas en otros lenguajes y con otros dispositivos hardware. El paquete MATLAB dispone de dos herramientas adicionales que expanden sus prestaciones, a saber, Simulink (plataforma de simulación multidominio) y GUIDE (editor de interfaces de usuario - GUI). Además, se pueden ampliar las capacidades de MATLAB con las cajas de herramientas (toolboxes); y las de Simulink con los paquetes de bloques (blocksets).

## **3.2. Obtención de imagen.**

En este paso se carga la imagen al área de trabajo de MatLab como variable para manejarlo de manera matricial al aplicar diferentes filtros.

El comando imread lee una imagen desde el archivo especificado por la cadena de nombre del archivo.

## **3.3. Escala de grises.**

Los histogramas son distribuciones que describen la frecuencia con la que se presentan los valores de intensidad (pixeles) de la imagen. En el caso más sencillo los histogramas son mejor entendidos por medio de imágenes a escala de grises. Para una imagen a escala de grises.

Una vez cargada la imagen al área de trabajo de MatLab se procede a convertirá la escala de grises y mostrar su histograma Dicha imagen en escala de grises se le aplica el filtro Gaussiano para luego seguir de un ajuste de contraste y terminando con el filtro de mediana. Después de aplicar ciertos filtros a la imagen en escala de grises se procede a binarizar la imagen para luego eliminar pixeles innecesarios siguiendo de operadores morfológicos y continuando con la extracción de características de los objetos encontrados y mostrando el más grande de ello.

# **4. RESULTADO Y CONCLUCIONES**

#### **4.1 RESULTADO**

Llegamos al resultado que la automatización para la selección de calidad del rambután es factible y para los productores de esta fruta donde hay un amplio mercado para la automatización de sus empresas.

Podríamos vender a los agricultores de esta fruta nuestro proyecto y así ahorrarse dinero en mano de obra en la selección.

#### **4.2 CONCLUCION**

Se cumplió con el principal objetivo de esta investigación el cual fue, clasificar el fruto de rambután por color, usando un sistema de visión por computadora y metrología láser; atendiendo las normas establecidas en México para esos atributos, los cuales son seis colores y tres tamaños. Para ello se desarrolló algoritmos computacionales en lenguaje Matlab para el procesado de las imágenes en tiempo real. Se diseñó un sistema opto-mecatrónico el cual constó de los elementos siguientes: cámara webcam, caja con un sistema apropiado de iluminación, fuente de luz estructurada laser, cinta transportadora de fondo oscuro donde son desplazadas las frutas y otras partes mecánicas y electrónicas para la separación de productos por categorías.

Algunos de los aspectos que pueden abordarse como trabajo futuro para el mismo prototipo, son los que se describen enseguida.

En cuanto a los elementos mecánicos, la banda transportadora presentaba problemas de fricción con los tambores de accionamiento, debido al desbalance de tensión de la banda, lo cual generó problemas de atascamiento en diversas ocasiones. Tampoco se logró hacer que la banda se desplazara uniformemente, ya que presentó pequeñas variaciones en cuanto a su ciclo de rotación, este problema afectó en pequeña porción todas las mediciones. Un motor de mayor potencia podría solucionar este problema. La caja de iluminación requiere mejoras sustanciosas en su diseño, lo cual mejorará en gran medida la medición correcta de todas las variables, ya que se eliminarían los problemas de sombras que alteran las mediciones y la percepción del color.

 La webcam es muy inestable para realizar las mediciones, aunque es aceptable su comportamiento, una cámara industrial lograría grandes mejoras en cuanto a la estimación del color y el procesamiento de la línea de luz.

Otro problema que se abordó fue la optimización en los procesos de software, ya que si se emplea más código que use cantidades de tiempo mayores, el proceso de selección no funciona. En este sentido, la resolución de la imagen juega un papel importante, ya que, si se aumenta, también aumenta la confiabilidad del sistema, pero se vuelve más lento el procesamiento, al menos para la cámara y la computadora empleada.

 Un objetivo a futuro es realizar una máquina que pueda aplicarse en la industria, tomando como base el trabajo realizado.

#### **BLIBLOGRAFIAS**

Cobo-Mejía, E. A. (2014). Validez de apariencia del Gross Motor Function Measure – 88. Elsevier, 47-48.

Obregón-Pulido, G. (2002). A globally convergent estimator for frequencies. Elsevier, 857-863.

Trucco, E., y A. Verri. "Introductory techniques for 3-D computer vision". New Jersey: PrenticeHall, 1998.

Urrestarazu-Gavilán, Miguel. "Tratado de cultivo sin suelo". 3a. Barcelona, España: Mundi Prensa, 2003.

Secretaría de Agricultura, Ganadería, Desarrollo Rural, Pesca y Alimentación. SAGARPA. "Mas allá de nuestro campo". México: Reporte, 1998.

Servicio de Información Agroalimentaria y Pesquera. SIAP. "Anuario estadístico de la producción agrícola". México: Reporte, 2010.

# **ANEXOS**

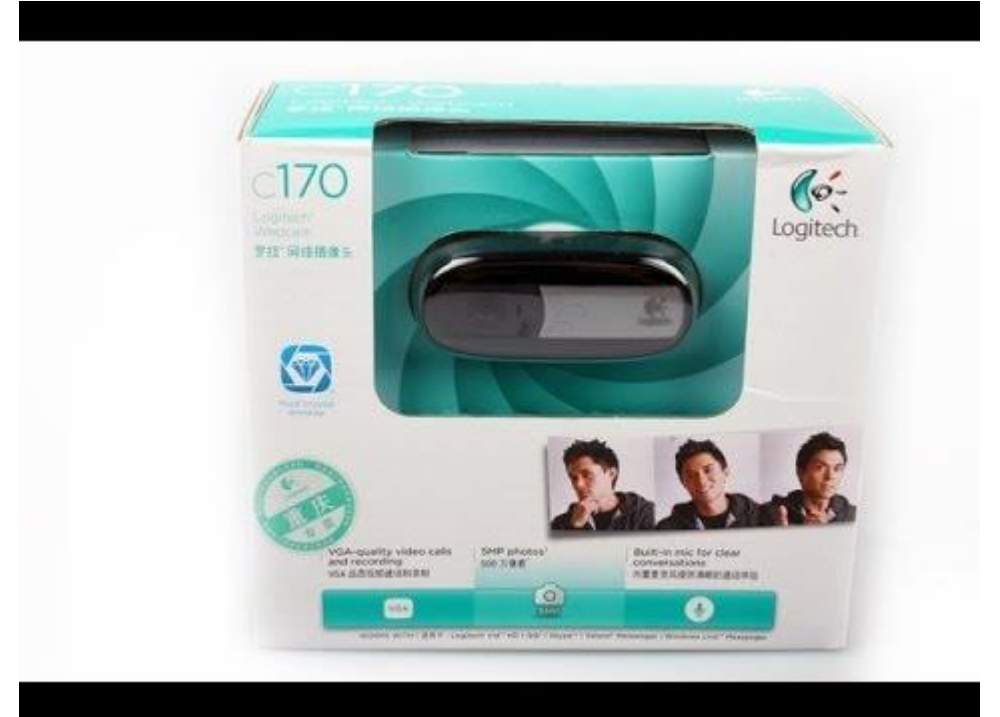